# **MCCResources COOKIE POLICY 2021**

### **WHAT ARE COOKIES?**

A cookie is a message that, subject to the User settings, is sent to its terminal when the User navigates on a website. The aim is to collect data regarding the internet navigation of the User to send tailor-made services to its terminal (computer, mobile phone or tablet).

### **HOW THE PLATFORM USE COOKIES?**

**MCCResources** and third parties use a tracking technology on its terminal such as cookies whenever the User navigates on the Platform (The Critical Communications Community www.criticalcommunicationscommunity.com).

Cookies may be created and stored by the Platform you are visiting (first-party cookie) or by third parties, such as those who serve content or analytics services on the Platform (thirdparty cookies).

#### **Categories of cookies**

#### ▪ **Strictly Necessary**

These cookies are essential for the Platform to perform its basic functions. The Platform cannot function properly without these cookies. The user cannot refuse strictly necessary cookies.

#### ▪ **Functionality**

The Company uses functional cookies to personalise and improve User's experience by making it easier and faster to navigate through the Platform. Functional cookies e

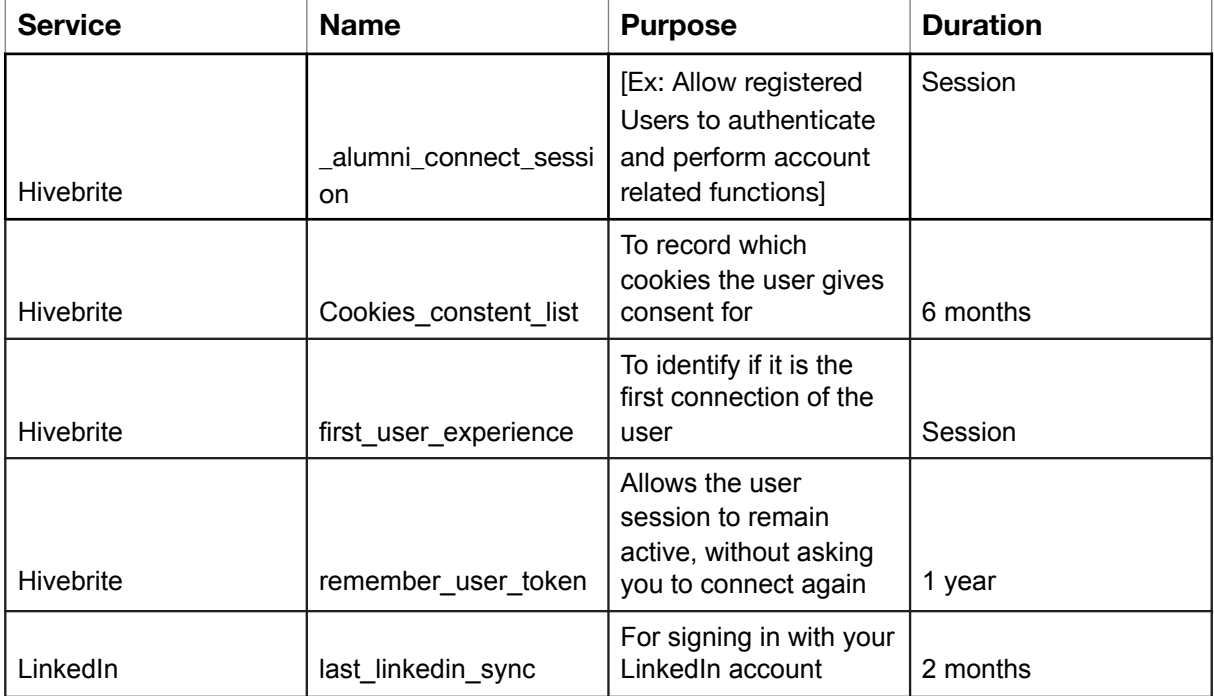

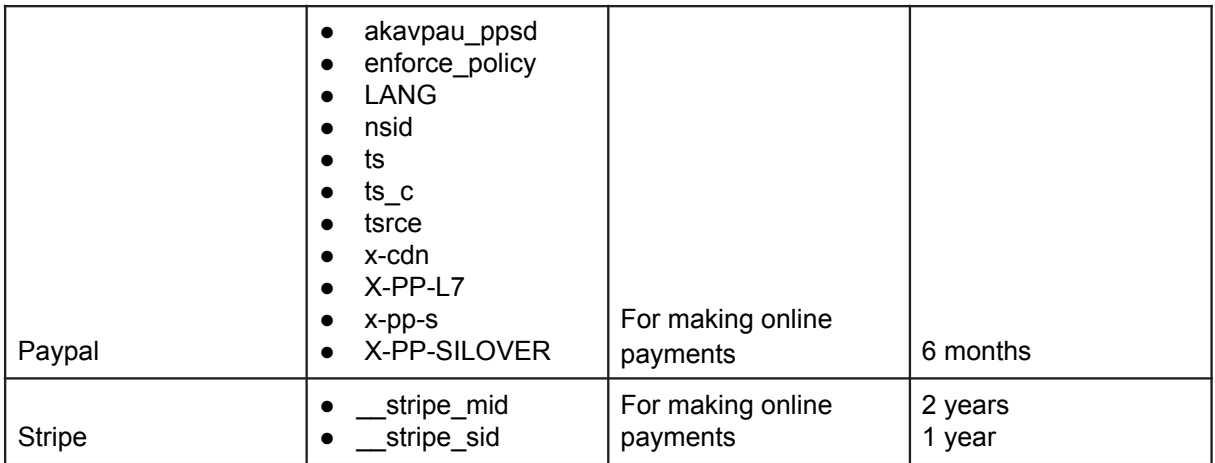

Enable the Company to retrieve your user preferences, personalise your visits.

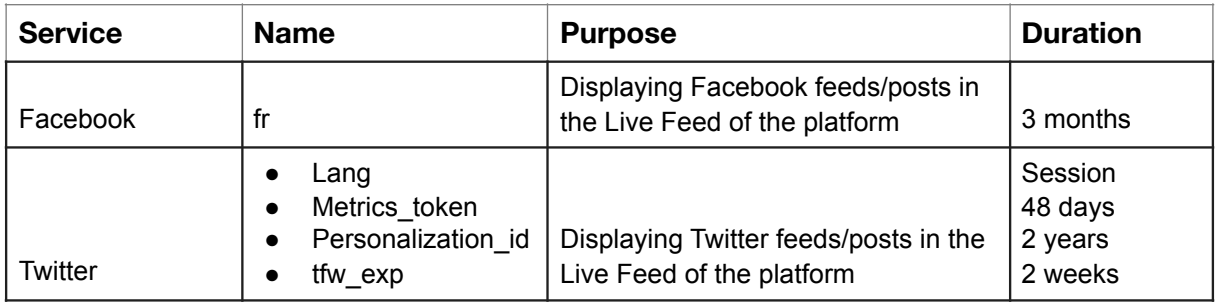

# ▪ **Analytics and Performance**

Analytical cookies help the Company to understand how visitors gain access to or interact with the Platform. These cookies collect information on how users interact with the Platform and create statistics about the use of the Platform.

The Company uses these cookies to determine the kind of content and services the Users value most, which in turn helps the Company to improve the quality of service proposed by the Platform and usage as well as functionalities.

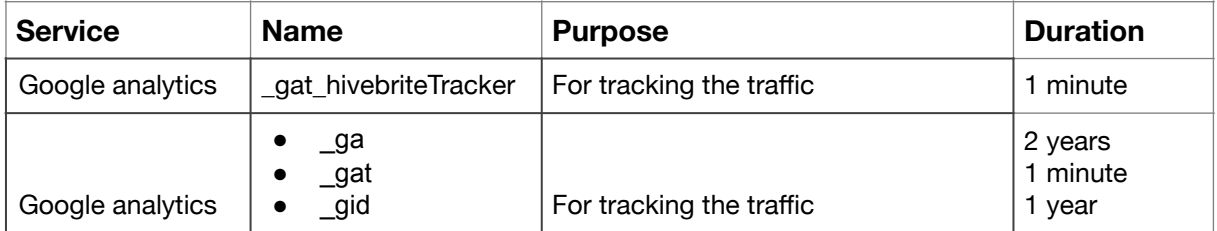

# ▪ **Cookies for admins only - strictly necessary**

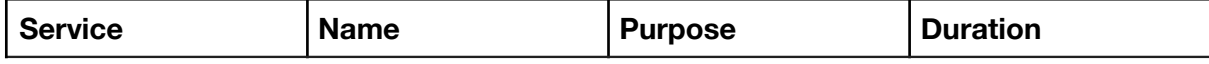

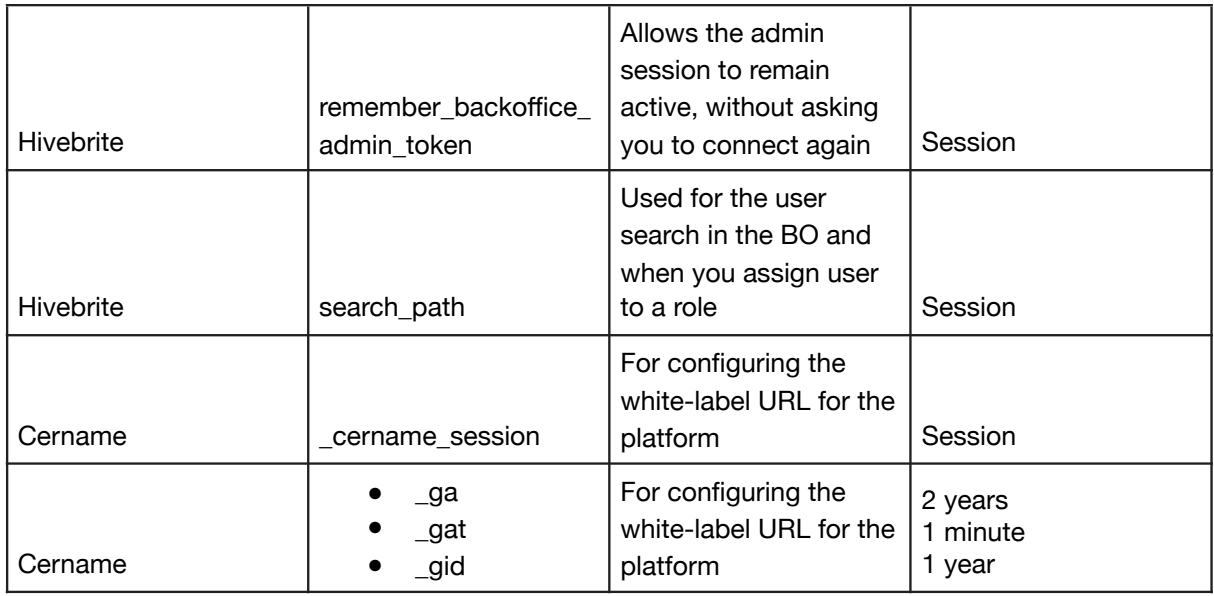

# **CONTROLLING COOKIES**

For cookies for which it is required to collect consent, the User is informed of the purpose of these cookies and is given the ability to consent or refuse through a banner at the bottom of the Platform homepage.

To opt out of being tracked by Google Analytics across all websites, please visit [https://](https://tools.google.com/dlpage/gaoptout) [tools.google.com/dlpage/gaoptout.](https://tools.google.com/dlpage/gaoptout) On this website you'll find information about a browser plug-in that can be installed to prevent your data from being used by Google Analytics.

For cookies that do not require consent, the User may at all times configure its navigator in order to prevent the creation of cookie files.

However, certain functionalities of the services proposed by the Platform may not function properly without cookies. In addition, even if most navigators are configured by default and accept the creation of cookie files, the User has the possibility to choose to accept the creation of all cookies other than the functional cookies or to systematically decline them or to choose the cookies it accepts depending on the issuer by configuring the following settings:

### ! *Internet Explorer:*

- Click on the settings menu, followed by "Internet Options";
- Under the "General" tab on the upper-left hand side, scroll down to "Browsing history";
- Check the "Temporary Internet files and website files," "Cookies and website data," "History," and "Download History" boxes;
- Click on "Delete";
- Close out of Internet Explorer and reopen it for changes to take effect.

### ! *Firefox:*

- Click on your Tools bar;
- Click on "Preferences";
- On the menu to the right, select "Privacy";
- Under the "history option", there is a shortcut titled "clear your recent history", click on that;
- Select only the top four options and hit clear now.
- ! *Safari:*
- Click on "Safari" in the top left corner of the finer bar;
- Click on "Preferences";
- Click on the "Privacy" tab;
- Click on "Manage Website Data";
- Click on "Remove All";
- Click "Remove Now".

## ! *Google Chrome*:

- Click the Tools menu;
- Click on "More tools";
- Clear browsing data;
- At the top, choose a time range.
- To delete everything, select "All time";
- Next to "Cookies and other site data" and "Cached images and files", check the boxes;
- Click on "Clear data".